## **قابل توجه ودانشجويان گرامي جهت اطالع از تغييرات روش همانندجويي**

دانشجو جهت دريافت درصد مشابهت (همانندجويي ) لازم است در سايت ir.ac.irandoc.tik://httpsاقدام به همانندجويي فايل پايان نامه / رساله خود نمايد.

نكات مهم:

1-در صورتي كه **اولين بار** است كه وارد سايت ir.ac.irandoc.tik مي شويد بايد **نام نويسي** كنيد و سپس بقيه مراحل را طي كنيد.

2-اولويت ايميل دانشجو جهت همانندجويي ، ايميل شخصي مندرج در سامانه جامع آموزش مي باشد .در صورتي كه ايميل شخصي خالي بود از ايميل دانشگاهي استفاده نماييد.

**مسير مشاهده ايميل درج شده در سامانه آموزش براي دانشجويان عبارتست از :اطالعات شخصي و كلي---مشاهده اطالعات ثبت شده در سامانه---پردازش پست الكترونيكي و شماره دانشجو**

3-دانشجو ملزم است كه بعد از دريافت درصد همانندجويي و گواهي آن از روش فوق ، مقدار درصد و گواهي مربوطه را در فرايند هاي درخواست تصويب موضوع و درخواست دفاع ثبت نمايد تا استاد راهنما و ... انرا بررسي و تاييد نمايند.

92---ثبت پايان نامه/ رساله در ايرانداك

دانشجويان گرامي در صورتيكه در درخواست دفاع ، در مرحله ثبت فايل پايان نامه/رساله در ايرانداك، گزينه اول - **ارسال از طريق وب سرويس** را انتخاب و خطا مشاهده نموديد لطفا گزينه دوم -ارسال از طريق سايت ايرانداك )غيروب سرويس( را انتخاب نماييد و براي تكميل كار الزم است فايل پايان نامه / رساله **خود را در سامانه به آدرس ir.ac.irandoc.sabtنيز بارگذاري** و كد رهگيري دريافتي را در توضيحات در فرايند درخواست دفاع نيز ثبت نماييد.

نكته :دانشجوياني كه **فرايند درخواست دفاع آنان خاتمه يافته،** اما پايان نامه خود را در **سامانه ايرانداك ثبت ننموده اند،** مي توانند نسبت به ثبت پايان نامه خود از طريق آدرس فوق اقدام نمانيد**.قابل ذكر است اين افراد اقدامي در سامانه آموزش ندارند**.

پيغام 1 - در صورت اشكال در سيستم لطفا درخواست خود را به سامانه [ir.ac.ut.sd://https](https://sd.ut.ac.ir/) ارسال نماييد.

## **مراحل درخواست دفاع بعد همانند جوئی به شرح زیر میباشد**-

**-1از سامانه جامع آموزش قسمت پیشخوان خدمت درخواست دفاع دهید.حتما فایل word و pdf پایان نامه و گواهی همانند جوئی را هم بارگذاری کرده و گزینه تایید و ارسال را بزنید .**

**-2بعد از بررسی و تایید کارشناس تحصیالت تکمیلی؛ درخواست به استاد راهنما ارجاع داده می شود.** 

**-3 استاد راهنما از قسمت پیشخوان خدمت داورهای دفاع را در بخش داوران پیشنهادی وارد کنند) دو داور داخلی + دو داور خارجی ( و بررسی تغییرات و اصالح را بزنند . نکته مهم : قبل تائید و ارسال نهائی اسامی داوران به همراه مرتبه علمی و نام دانشگاه در بخش توضیح هم توسط استاد راهنما تایپ شود.** **-4 بعد از تایید درخواست دفاع و پیشنهاد داوران توسط استاد راهنما، درخواست برای تایید معاون تحصیالت تکمیلی ارسال می شود.**

**-5 معاون تحصیالت تکمیلی بعد ازتایید ، درخواست دفاع را به کارشناس ارسال می کنند.) در این مرحله داوران توسط معاون تحصیالت تکمیلی از بین داوران پیشنهادی انتخاب میگردد . در صورتیکه در مرحله توضیح بند 3 اسامی وارد نشده باشد درخواست دفاع توسط معاونت عدم تائید میگردد و مجددا سمت استاد راهنما جهت وارد شدن اسامی داوران پیشنهادی برگشت داده می گردد.(**

**-6 در این مرحله تطبیق واحد دانشجو توسط کارشناس انجام میشود و برای مدیرگروه ایمیل می گردد.**

**-7 پس از تائید تطبیق واحد توسط مدیر گرایش ، فرم اعالم وصول برای دانشجوی متقاضی دفاع توسط کارشناس تهیه و ایمیل میگردد .) در صورتیکه سه روز کاری بعد تعیین داوران فرم اعالم وصول ایمیل نشد حتما برای کارشناس خود ایمیل یادآور بفر ستین.)** 

**-8 در صورتیکه استاد راهنمای دوم خارج دانشکده ، استاد مشاور خارج دانشکده ، استاد داور خارجی کد احراز هویت نداشته باشند فرم شماره 1 توسط دانشجو برای استاد مربوطه ایمیل گردد تا ایشان بعد تکمیل فرم حتما برای کارشناس ) به جهت ایجاد کد احراز هویت موقت در سامانه برای استاد خارج دانشکده جهت تائید صورتجلسه دفاع دانشجو در پیشخوان خدمت ( ایمیل فرمایند.**

**نکته مهم : قبل ارسال ایمیل با کارشناس هماهنگ کنید چون بعضی از اساتید کد احراز هویت دارن**

**فرم شماره :1**

اطالعات الزم جهت ایجاد کد احراز هویت استاد داور مدعو یا استاد مشاور خارج از دانشکده **) لطفا تکمیل فرم فقط درقالب فایل ورد باشد (**

> -1 نام و نام خانوادگی -2 نام پدر -3 کد ملی -4 شماره شناسنامه -5 تاریخ تولد) با ذکر روز و ماه و سال ( -6 محل صدور -7 نام دانشگاه -8 مرتبه علمی -9 شماره موبایل -10 آدرس ایمیل دانشگاهی -11 شماره کارت -12 نام بانک

**-9 بعد دریافت فرم اعالم وصول از کارشناس مربوطه ، فایل پایان نامه به همراه فرم اعالم وصول برای داور داخلی و داور خارجی و اساتید راهنما و مشاور جهت تعیین زمان دفاع ارسال شود ) توجه داشته باشید که رعایت حداقل فاصله یک هفته از زمان انتخاب داوران توسط معاونت در پیشخوان تا تاریخ دفاع اجباری است در صورت عدم رعایت، اجازه دفاع به دانشجو داده نمیشود(**

**-10 فرم اعالم وصول تایید و تکمیل شده توسط دانشجو به کارشناس مربوطه ایمیل شود)نکته مهم : امضا تمام داوران در قالب فقط یک صفحه باشد یعنی فایل اعالم وصولی که ایمیل میکنید نهایتا دو صفحه است که شامل جدول امضا اساتید و جدول زمانبندی است( و و زمان و تاریخ دفاع نیز به کارشناس ایمیل شود. ) فرم اعالم وصول امضا شده با حجم کمتر از 200 برای کارشناس ایمیل گردد.(**

**-11 ایمیل به کارشناس جهت رزرو مکان دفاع و اعالم به دانشجو جهت تهیه آگهی دفاع -12تهیه آگهی دفاع مطابق فرمت زیر توسط دانشجو ) فایل ورد آگهی دفاع در سایت دانشکده برق قابل دسترسی است (**

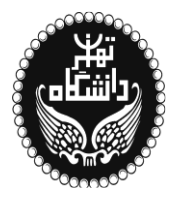

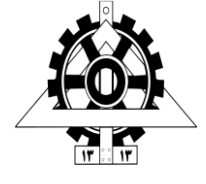

**دانشکده مهندسی برق و کامپیوتر پردیس دانشکده های فنی**

**بسمه تعالی**

**جلسـه دفاعیه پایان نامه کارشناسی ارشد**

گرايش:

موضوع:

توسط:

استاد راهنما :

استاد مشاور:

روز ، ساعت ، تاريخ دفاع :

مکان دفاع :

**چکیده:)حتما تکمیل شود(**

- **-13 ایمیل کردن آگهی دفاع برای آقای آشتیانی به آدرس ایمیل [ir.ac.ut@ashtiani.abz](mailto:abz.ashtiani@ut.ac.ir) و cc کردن ایمیل برای کارشناس گرایش خود جهت صدور دعوتنامه جلسه دفاع توسط کارشناس و ایمیل برای دانشجو و ارسال دعوتنامه ها ) دعوتنامه های دریافت شده از کارشناس را تفکیک کنید(توسط دانشجو به اساتید و داورها.) تهیه آگهی دفاع توسط دانشجو در قالب فایل ورد الزامی است .(**
- **-14 ضبط کردن فیلم بخش ارائه جلسه دفاع .) بخش پرسش و پاسخ نیازی نیست ( . بعد از دفاع جهت دریافت لینک fileshare ( جهت بارگذاری فیلم جلسه دفاع ( به خانم دستمالچی ایمیل بفرستین.**

**در خصوص حضور مجازی داوران در جلسات دفاع دانشجویان مقاطع تحصیالت تکمیلی به استحضار میرساند با توجه به نامه ارسالی دانشگاه، حضور مجازی داور داخلی به هیچ وجه امکانپذیر نمیباشد .همچنین، حضور مجازی داور خارجی صرفاً در شرایط خاص )مواردی که به طور غیر منتظره مشخص می شود حضور داور خارجی امکانپذیر نیست(**

**با آرزوی موفقیت برای دانشجویان گرامی دفتر تحصیالت تکمیلی دانشکده مهندسی برق و کامپیوتر**